# **Augmented Reality (AR)**

# **REALITÄTSERWEITERND #ZEICHENSETZEN!**

 Durch die Nutzung von Augmented-Reality-Elementen und -Anwendungen lassen sich analoge Medien, wie zum Beispiel Arbeitsblätter oder Plakate, um digitale Inhalte erweitern. Zudem ergeben sich neue Möglichkeiten, Sachverhalte für Schülerinnen und Schüler intensiv erlebbar zu gestalten, um dadurch ein erweitertes Verständnis von einem bestimmten Thema oder Lerninhalt zu entwickeln.

#### **WAS BRAUCHT IHR DAZU?**

- mobile digitale Endgeräte wie ein Tablet oder Smartphone
- eine Augmented-Reality-App passend zum Thema

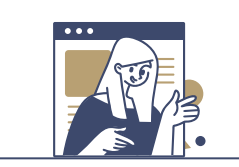

## **TIPPS ZUR UMSETZUNG:**

- Über eine entsprechende App, wie beispielsweise [Augmelity](https://www.mzhd.de/2019/11/mit-augmelity-eigene-erweiterte-realitaeten-erzeugen/)**<sup>30</sup>**, auf einem Arbeitsblatt oder Präsentationsmedium (z. B. Plakat) die Bereiche oder Symbole definieren, die mit der AR-App beim Scannen reagieren sollen.
- Diese Fixpunkte ebenfalls mithilfe der App bzw. der dazugehörigen Internetseite mit je einem digitalen Medium wie Infotext, Bild, Video, Audio etc. verknüpfen. Scannt man nun den definierten Bereich auf dem Präsentationsmedium mit dem Tablet oder Smartphone, erscheint auf dem mobilen Endgerät das damit verknüpfte digitale Medium mit vertiefenden Informationen.
- Wichtig: Das Präsentationsmedium anschaulich und übersichtlich gestalten. Die zu scannenden Felder oder Symbole sollten so gewählt und positioniert werden, dass sie für die betrachtende Person deutlich erkennbar sind.
- Zur Präsentation interaktiver Plakate eignet sich die Methode ["Gallery Walk"](https://www2.klett.de/sixcms/media.php/229/W_KV_Kooperative_Lernformen_Uebersicht.pdf)**<sup>31</sup>** besonders gut.

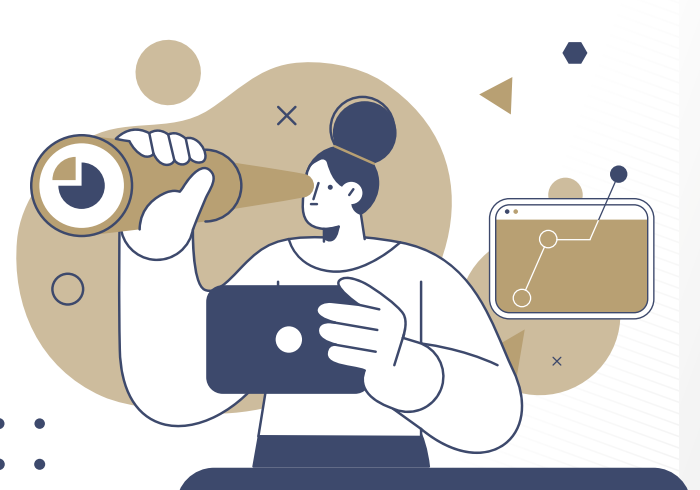

### **SCHON GEWUSST?**

 Augmented-Reality-Apps lassen sich auch ideal dazu einsetzen, um Themen und Inhalte erfahrbar und (be)greifbar zu machen. Selbst Vorträge können (in Teilen) mit Augmented Reality authentischer gestaltet werden, beispielsweise durch einen Videobeitrag unter Verwendung von Filtern oder (M)Emojis. So können eigene Körperteile, wie zum Beispiel der Kopf, oder Hintergründe ersetzt und thematisch angepasst werden (z. B. mit Hate-/Smile-Emojis).

LANDESMEDIENZENTRUM

**PANDLOMLDILINELINI FR** 

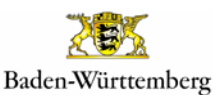

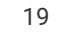

#RespektBW ist eine Kampagne der Landesregierung zum gesellschaftlichen Zusammenhalt und für eine respektvolle Diskussionskultur in den sozialen Medien. Das Landesmedienzentrum Baden-Württemberg führt die Kampagne im Auftrag des Ministeriums für Kultus, Jugend und Sport Baden-Württemberg durch.

#RespektBW

## **IDEEN, WIE IHR MIT AUGMENTED REALITY**

# **#ZEICHENSETZEN KÖNNT:**

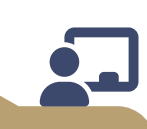

#### **WALL OF LOVE – DENN NICHT ALLES AUF SOCIAL MEDIA DREHT SICH UM HATE**

Recherchiere, z. B. in sozialen Medien, nach Beiträgen, die sich bewusst gegen Diskriminierung (von Religionen, Herkunft, Gender etc.) und für Vielfalt und Toleranz aussprechen bzw. starkmachen. Diese digitalen Beiträge werden mit einer selbst gebastelten "Wall of Love" als Ausstellungsobiekt verknüpft. Besucherinnen und Besucher der Wall können so analoge Bilder oder Symbole auf der Wall mit ihrer Smartphone-App scannen und die verknüpften virtuellen Inhalte betrachten.

#### *TIPP:*

*Über eine in dein Ausstellungsobjekt integrierte digitale Moderation (z. B. per verknüpftem Video) kannst du den Betrachterinnen und Betrachtern Hintergrundinformationen zu deiner Arbeit und dem damit verbundenen Herstellungsprozess erläutern.*

# **HIER FINDET IHR WEITERE TIPPS & INFORMATIONEN:**

## **[AR IM](https://www.bpb.de/lernen/digitale-bildung/werkstatt/298516/virtual-und-augmented-reality-im-klassenraum-ein-ueberblick-bildungsrelevanter-angebote/)  [KLASSENRAUM3](https://www.bpb.de/lernen/digitale-bildung/werkstatt/298516/virtual-und-augmented-reality-im-klassenraum-ein-ueberblick-bildungsrelevanter-angebote/)2**

Ein Überblick über bildungsrelevante Angebote

# **[AR MAKR](https://medien-und-bildung.lvr.de/de/unser_angebot/medienzentrum_duesseldorf/medialab/computerspiele_2/digitale_tools/ar_makr/ar_makr.html)<sup>33</sup>**

Mit dem Tablet die Welt erweitern durch diverse Vorlagen und sogar eigene Zeichnungen oder Bilder

### **NO FILTER: WELCHE SCHÖNHEIT IST SCHON IDEAL?!**

Auch Schönheitsfilter erweitern bzw. verändern die Realität. Untersuche sie auf ihre Funktionalität und Wirkung. Nutze diese Erkenntnisse und Informationen im Anschluss zur Gestaltung eines E-Books oder Reels, das dafür wirbt, sich authentisch und ohne Filter zu zeigen, denn: Jeder Mensch ist auf seine "reale" Art und Weise schön.

#### *TIPP:*

*Viele Foto- oder Social-Media-Apps bieten inzwischen die Nutzung von (Schönheits-)Filtern an. Teste im Selbstversuch, wie sich dies für dich selbst anfühlt und bringe deine Erfahrung mit in dein Projekt ein.* 

#### **BEVOR WIR HALBWAHRHEITEN WEITERPLAPPERN… GEHEN WIR DER SACHE AUF DEN GRUND!**

Durch die Nutzung unterschiedlicher Augmented-Reality-Apps aus dem naturwissenschaftlichen Bereich kannst du komplexe Sachverhalte erforschen. Probiere einige dieser Apps selbst aus und werbe anschließend in einem Kurzfilm für wissenschaftliches, auf Fakten basierendes Arbeiten.

#### *TIPP:*

*Es gibt doch tatsächlich immer noch Menschen, die behaupten, die Erde sei eine Scheibe. Dies könnte doch ein Anlass bzw. Thema für deinen Kurzfilm sein. Bestimmt findest du auch eine passende Augmented-Reality-App dazu.*

## **[ESCAPE FAKE](https://escapefake.org/de/)<sup>34</sup>**

Augmented Reality Escape-Room-Game zum Thema Desinformation in den (sozialen) Medien

# **[AUGMENTED REALITY](https://www.lmz-bw.de/medienbildung/themen-von-f-bis-z/virtual-und-augmented-reality/augmented-reality-angereicherte-realitaet)<sup>35</sup>**

Eine Übersicht zum Einsatz von Augmented Reality im Unterricht

Weitere Methoden sowie ein ausführliches Quellenverzeichnis finden sich [hier](https://bitte-was.de/fileadmin/Redaktion/downloads/Ideenboersen/Gesamtversion_Praesentationen.pdf).

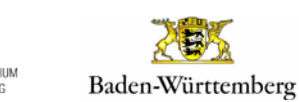

#RespektBW